## FC CE MA SOR

**SOYAL® AR-725E-M / AR-725E / AR-725X** 3 AJTÓS VEZÉRLŐ

## **TELEPÍTŐI és FELHASZNÁLÓI LEÍRÁS**

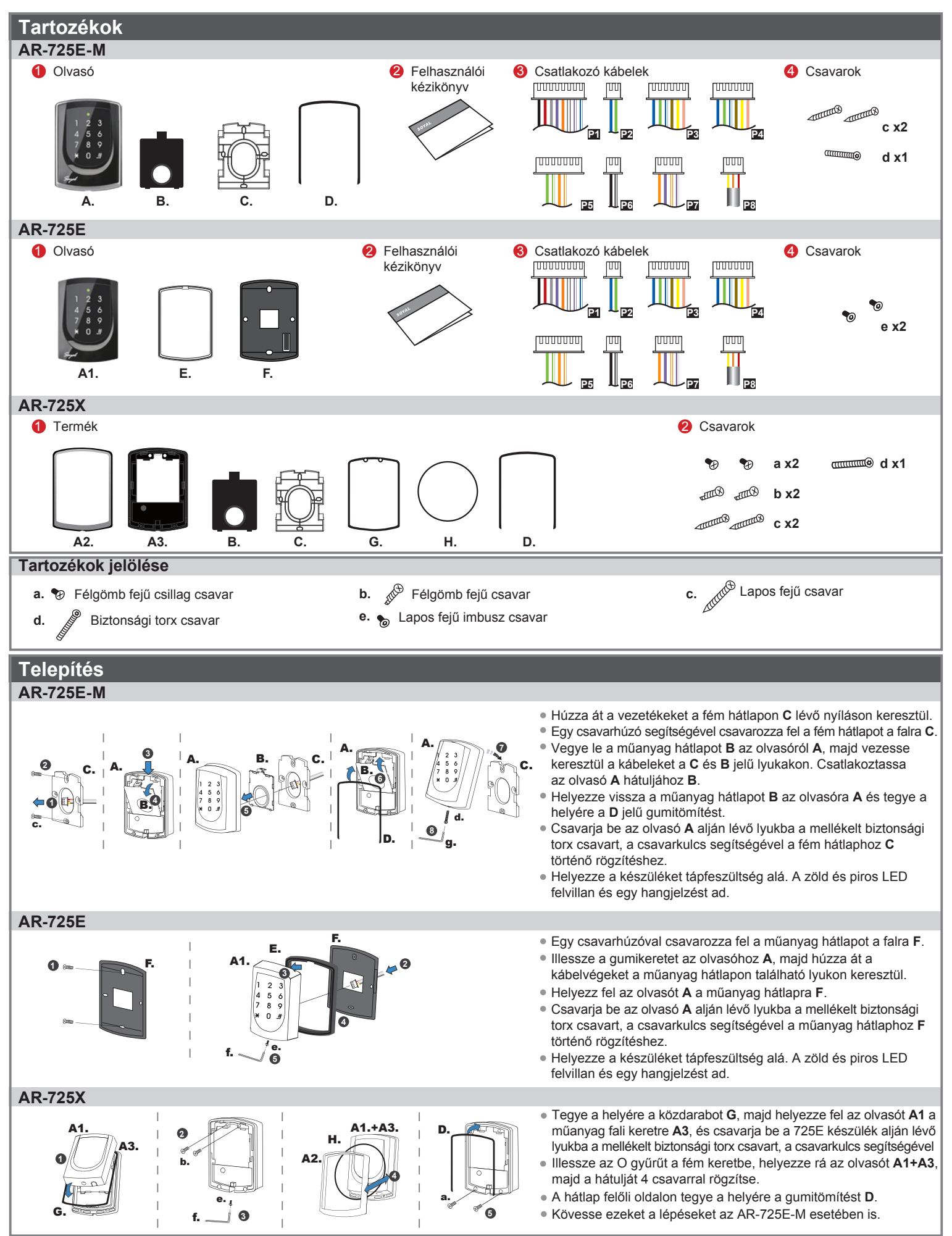

**SOYAL® AR-725E-M / AR-725E / AR-725X** 3 AJTÓS VEZÉRLŐ

### **Megjegyzések**

- **1. Kábelvezetés:** A kommunikációs vezetékek és a tápellátásra szolgáló vezetékek, ne legyenek egy csatornában vezetve más elektromos vezetékekkel. Ezeket mindig elkülönített csatornákban vezesse.
- **2. Vezeték kiválasztása:** Használjon AWG22-24 típusú árnyékolt, csavart érpáras vezetéket és kerülje a csillagpontos vezetékezést. A TCP/IP csatlakozáshoz használjon **CAT5** vezetéket.
- **3. Tápellátás:** Ne csatlakoztassa az olvasót és az elektromos zárat ugyanahhoz a tápegységhez. Amikor az elektromos zár működésbe lép, az olvasó tápellátása bizonytalanná válhat és befolyásolhatja az olvasó működését. A szabályos tápellátáshoz csatlakoztasson egy tápegységet a relék és az elektromos zárak tápellátásához, egy másik, független tápegységet pedig az olvasó tápellátásához.
- **4. Billentyűzár:** Ha a 725E nincs kapcsolatban (TCP/IP csatlakozás esetén), a 725E lezárja a billentyűzetet kb. 5 másodpercre a tápfeszültség rákapcsolása után. A 725E önálló üzemmódban fog működni.

#### **Csatlakozások**

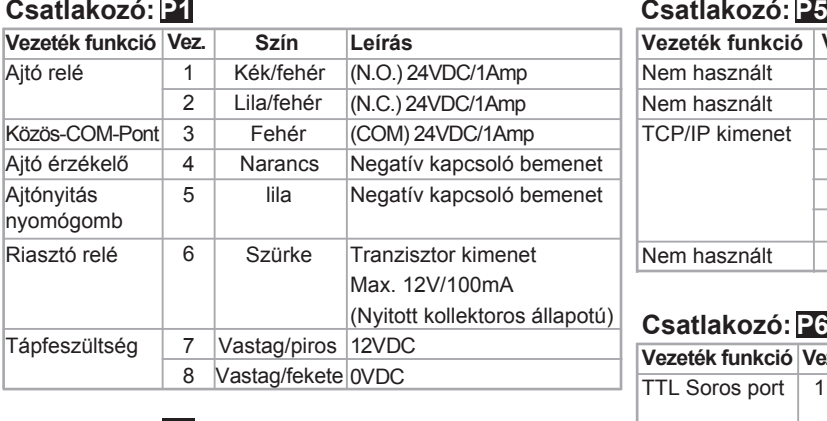

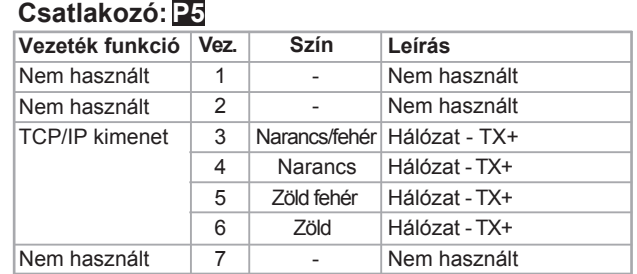

**Szín**

 $\overline{1}$ 

**Leírás** Fekete/fehér Tranzisztoros kimenet Max. 12V/100mA

(Nyitott kollektoros állapotú)

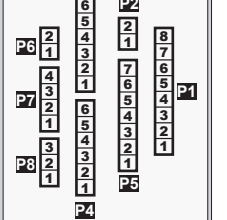

**P2**

**P3**

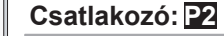

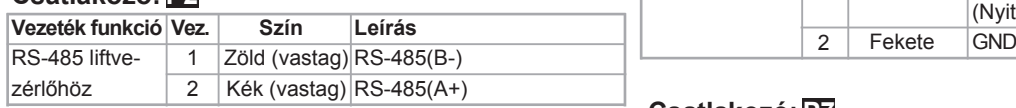

### **Csatlakozó: P3 P4**

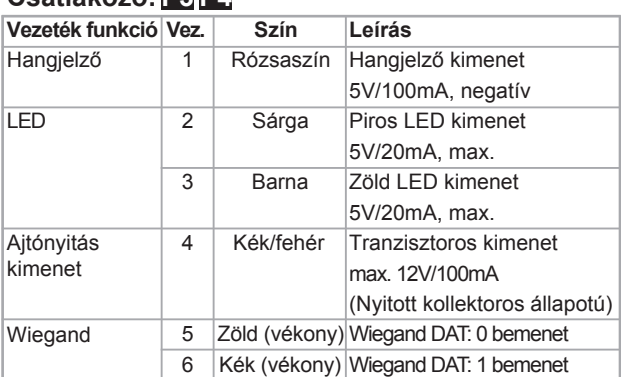

#### **Csatlakozó: P7**

**Vezeték funkció Vez.** TTL Soros port

**Csatlakozó: P6**

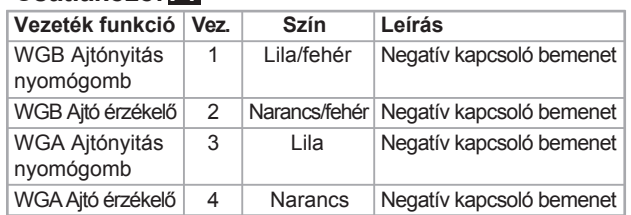

### **Csatlakozó: P8**

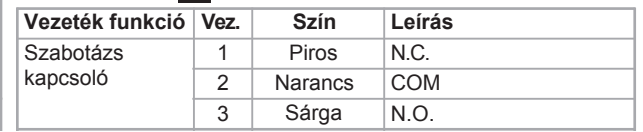

### **Bekötési rajz**

**AR-321H Reteszzár bekötése**

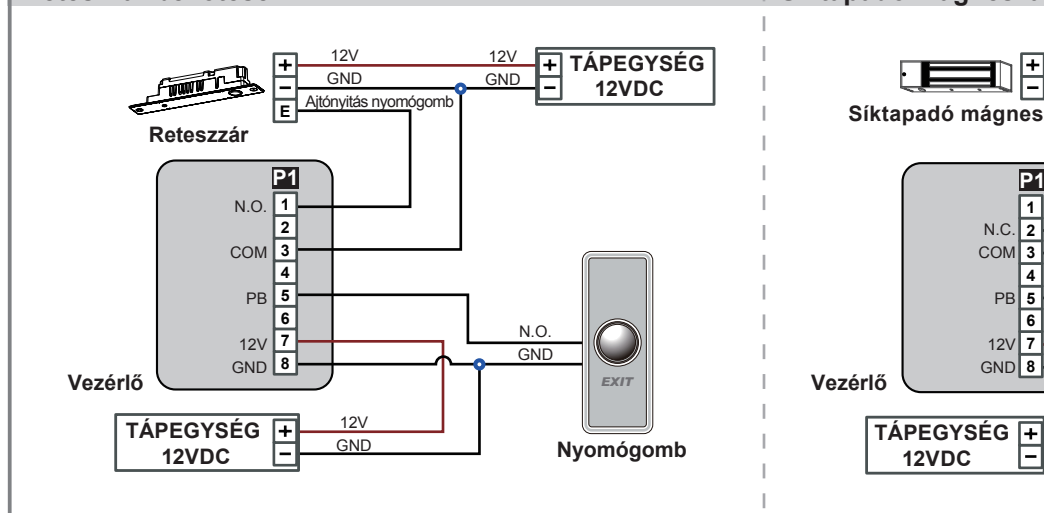

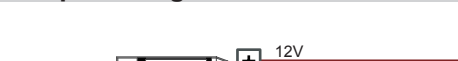

**Síktapadó mágneszár bekötése**

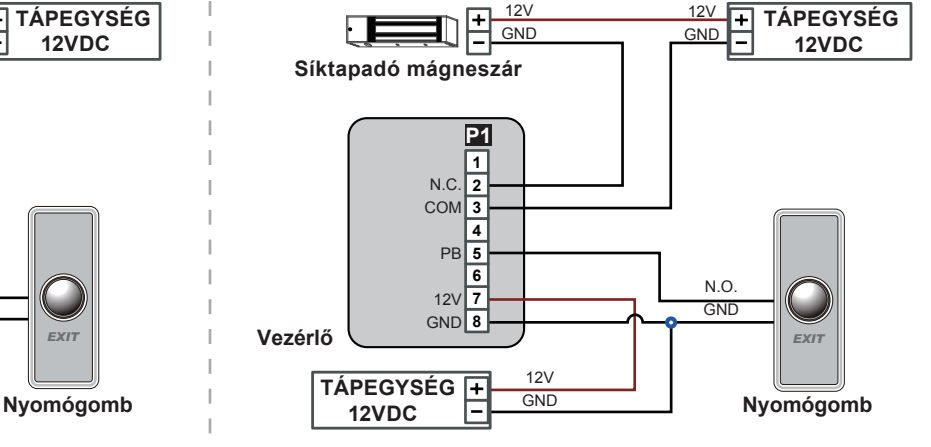

FC CE MA SOR

## **SOYAL® AR-725E-M / AR-725E / AR-725X** 3 AJTÓS VEZÉRLŐ

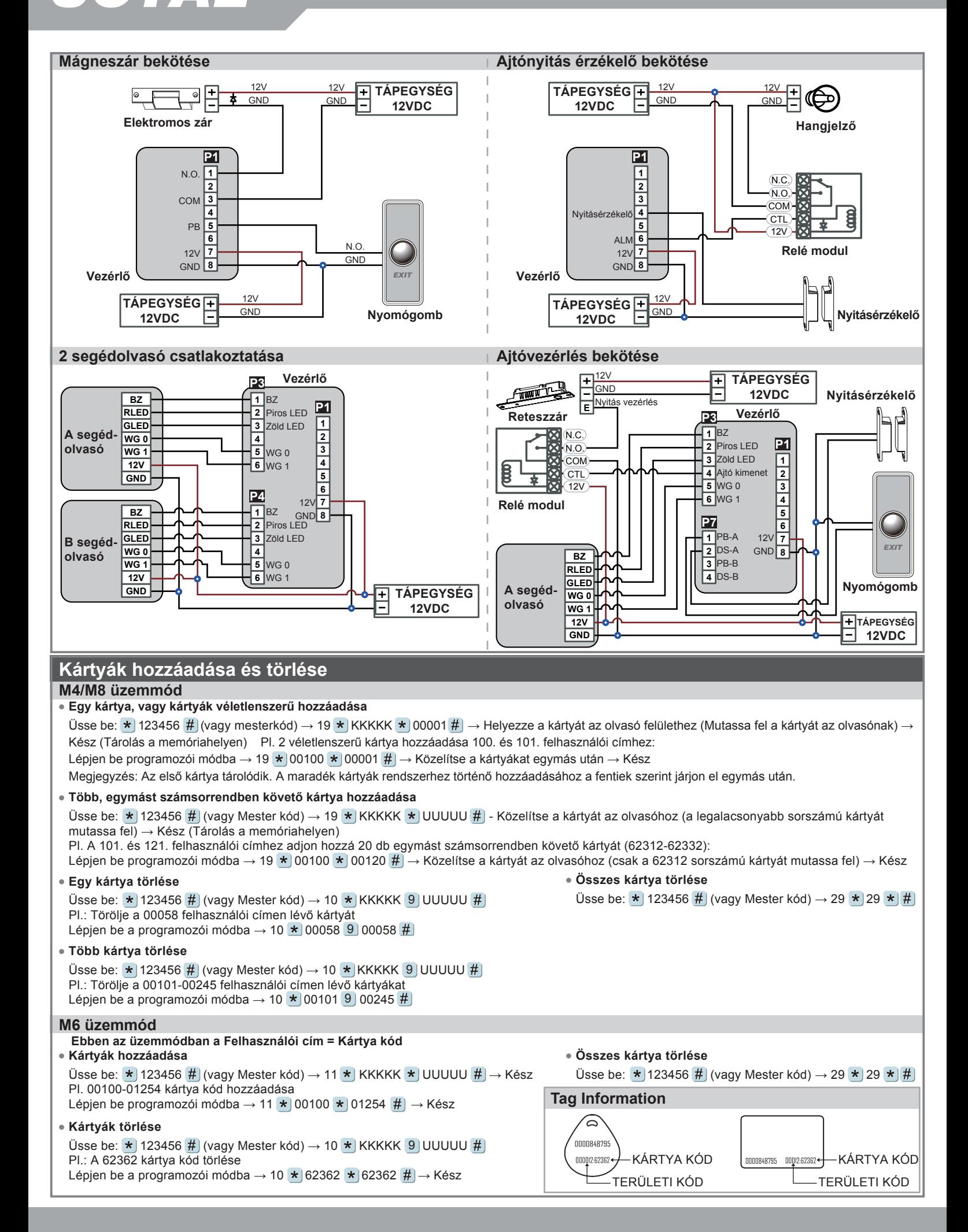

## **Programozás**

#### **A. Belépés/kilépés programozói üzemmódba**

#### **Belépés programozói üzemmódba**

Üsse be:  $\star$  123456 # vagy  $\star$  PPPPPP #

**Kilépés programozói üzemmódból** Pl. Az alapértelmezett érték = 123456, ha a mester kódot megváltoztatta 876112-re, üsse be: \* 876112 # → programozói üzemmód hozzáférhető.

Üsse be:  $\star$  #

#### **Mester kód megváltoztatása**

Lépjen be programozói módba → 09 \*) ÚÚÚÚÚÚKRRRRR #) (Üsse be az új, 6 számjegyes mester kódot kétszer). Pl.: Új Mester kódnak állítsa be: 876112. Üsse be:  $\star$  123456  $\sharp$  → 09  $\star$  876112876112  $\sharp$ 

#### **B. Olvasó hálózati azonosítójának megváltoztatása**

Lépjen be programozói módba  $\rightarrow$  00  $\star$  NNN  $\star$  MMM  $\star$  AAA  $\star$  BBB # [NNN=Hálózati azonosító: 000~254; MMM=725E ajtó száma: 1~255; AAA=WGA ajtó száma=1~255; BBB=WGB ajtó száma=1~255

#### **C. M4/M6/M8 üzemmód beállítása**

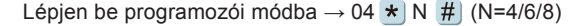

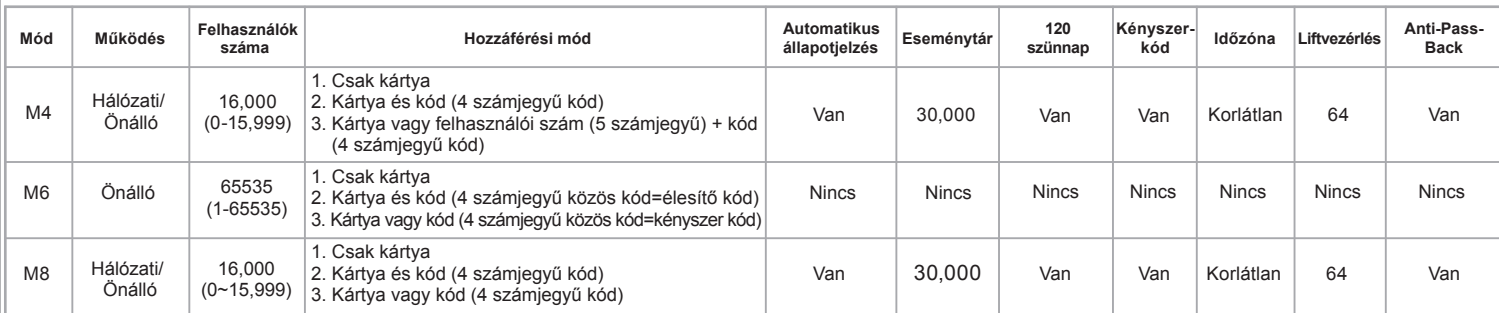

Az **M6 üzemmód**ban a felhasználók száma: 65535, ebből adódóan csak a **kártyakód** kerül olvasásra, míg az M4/M8 üzemmódban a **területkód** és a **kártyakód** is olvasásra kerül.

#### **D. Kód beállítása**

#### **M4/M8: Egyedi kód**

Kártya vagy kód: Lépjen be programozói módba → 12 \* FFFFF \* PPPP # (pl.: Felh. cím: 00001, kódja: 1234. Üsse be: 12 \* 00001 \* 1234 # ) **Kártya és kód:** Lépjen be programozói módba → 13 \* FFFFF \* PPPP # (pl.: Felh. cím: 00001, kódja: 1234. Üsse be: 12 \* 00001 \* 1234 # )

#### **M6: Közös kód**

Csak kód: Lépjen be programozói módba → 15 **\*** PPPP # (Üsse be a 4 számjegyű közös kódot, alapértelmezett érték: 4321).

Kártya és kód: Lépjen be programozói módba → 17 \* PPPP # (Üsse be a 4 számjegyű közös kódot, alapértelmezett érték: 1234).

#### **E. Anti-pass-back (M4/M8)**

Az anti-pass-back funkciót gyakran alkalmazzák parkolók bejáratánál annak megakadályozására, hogy egy kártyával többen lépjenek be egy időben, vagy olyan helyen, ahol figyelni kell arra, hogy a belépést mindig kövesse kilépési esemény is.

#### **Olvasó engedélyezése**

Lépjen be programozói módba → 20 \* | U \* | DDD # | (Kérjük, olvassa el a funkciók alapértelmezett értékei fejezetet). Pl.: Ha az AR-725E-t kijárati, a WGA-t bejárati olvasónak szeretné beállítani. Lépjen be programozói módba → 20 \* | 0 \* | 128 #) → 20 \* | 1 \* | 192 # | (Kérjük, olvassa el a funkciók alapértelmezett értékei fejezetet).

#### **Kártya engedélyezése**

Lépjen be programozói módba → 26 \* KKKKK \* UUUUU \* P # [ P=0: Engedélyezve; P=1: Tiltva; P=2: Alaphelyzet] Pl.: A 00152-00684 felhasználói címekre engedélyezze az Anti-pass-back funkciót: 26 \* 00152 \* 00684 \* 0 #

#### **F. Automatikus ajtónyitás**

Az ajtó nyitva marad miután az első kártyát felmutatták. 16 időzóna programozható önálló üzemmódban és korlátlan időzóna programozható hálózati üzemmódban.

#### **Automatikus ajtónyitás engedélyezése/tiltása**

Lépjen be programozói módba → 20 ★ U ★ DDD # (Kérjük, olvassa el a funkciók alapértelmezett értékei fejezetet). Pl.: Engedélyezze az automatikus ajtónyitást az AR725E-n. Lépjen be programozói módba  $\rightarrow$  20  $\star$  0  $\star$  004 # (Kérjük, olvassa el a funkciók alapértelmezett értékei fejezetet).

#### **Automatikus ajtónyitás engedélyezése/tiltása kártyafelmutatás nélkül**

Lépjen be programozói módba → 24 ★ U ★ DDD # (Kérjük, olvassa el a funkciók alapértelmezett értékei fejezetet). Pl. Engedélyezze az automatikus ajtónyitást kártyafelmutatás nélkül a WGB olvasón. Lépjen be programozói módba → 24  $\star$  2  $\star$  128 # (Kérjük, olvassa el a funkciók alapértelmezett értékei fejezetet).

#### **Nyitvatartási idő beállítása**

Lépjen be programozói módba  $\rightarrow$  08  $\star$  U  $\star$  NN  $\star$  HHMMhhmm  $\star$  6543217 # NN=Időzónák száma (NN=00-15) HHMMhhmm=időszak eleje és vége (pl. 08301200=08:30 - 12:00) 6543217=a hét napjai - Vas/Hét/Ked/Sze/Csü/Pén/Szo (N=0: tiltva; 1: engedélyezve)

3 AJTÓS VEZÉRLŐ

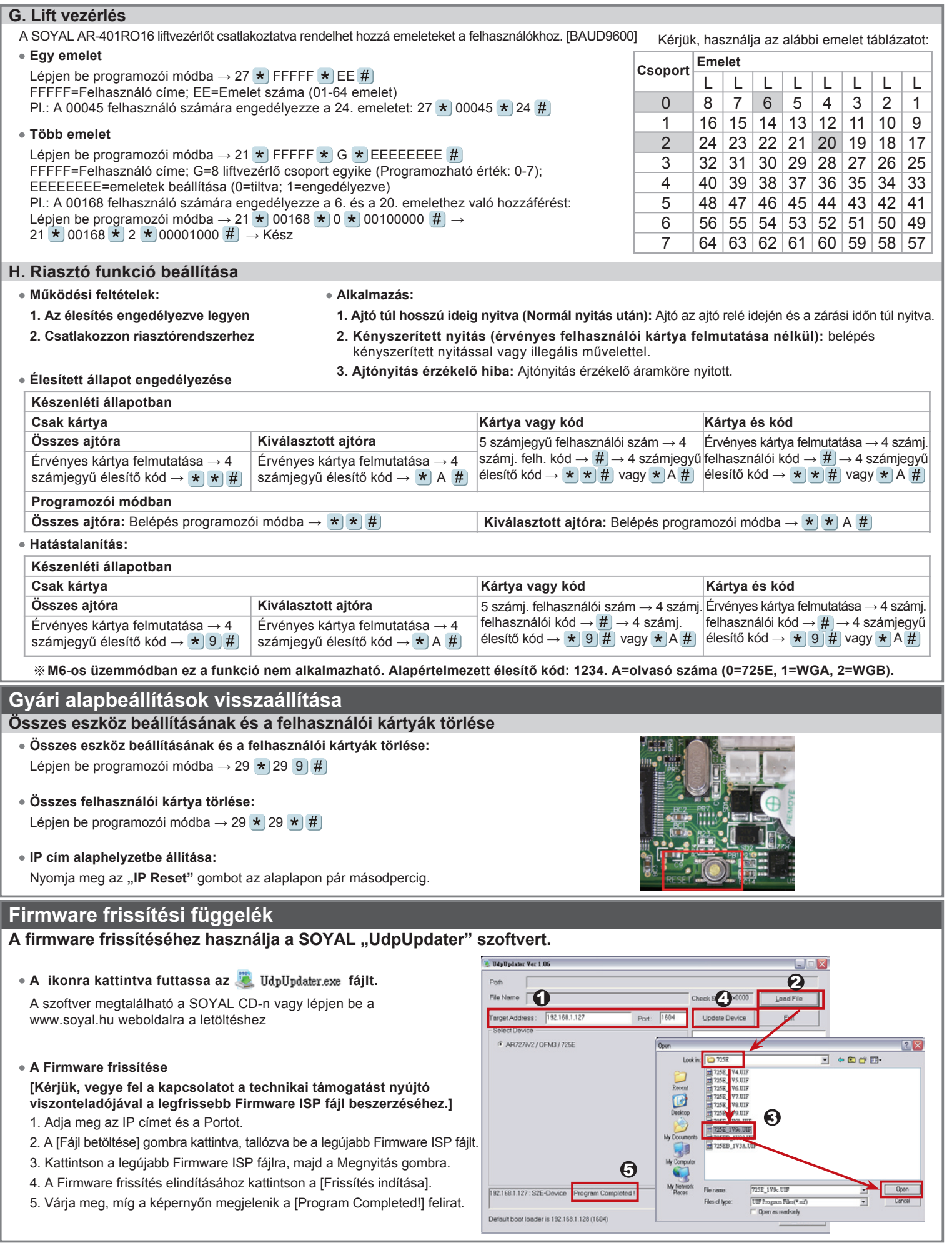

3 AJTÓS VEZÉRLŐ

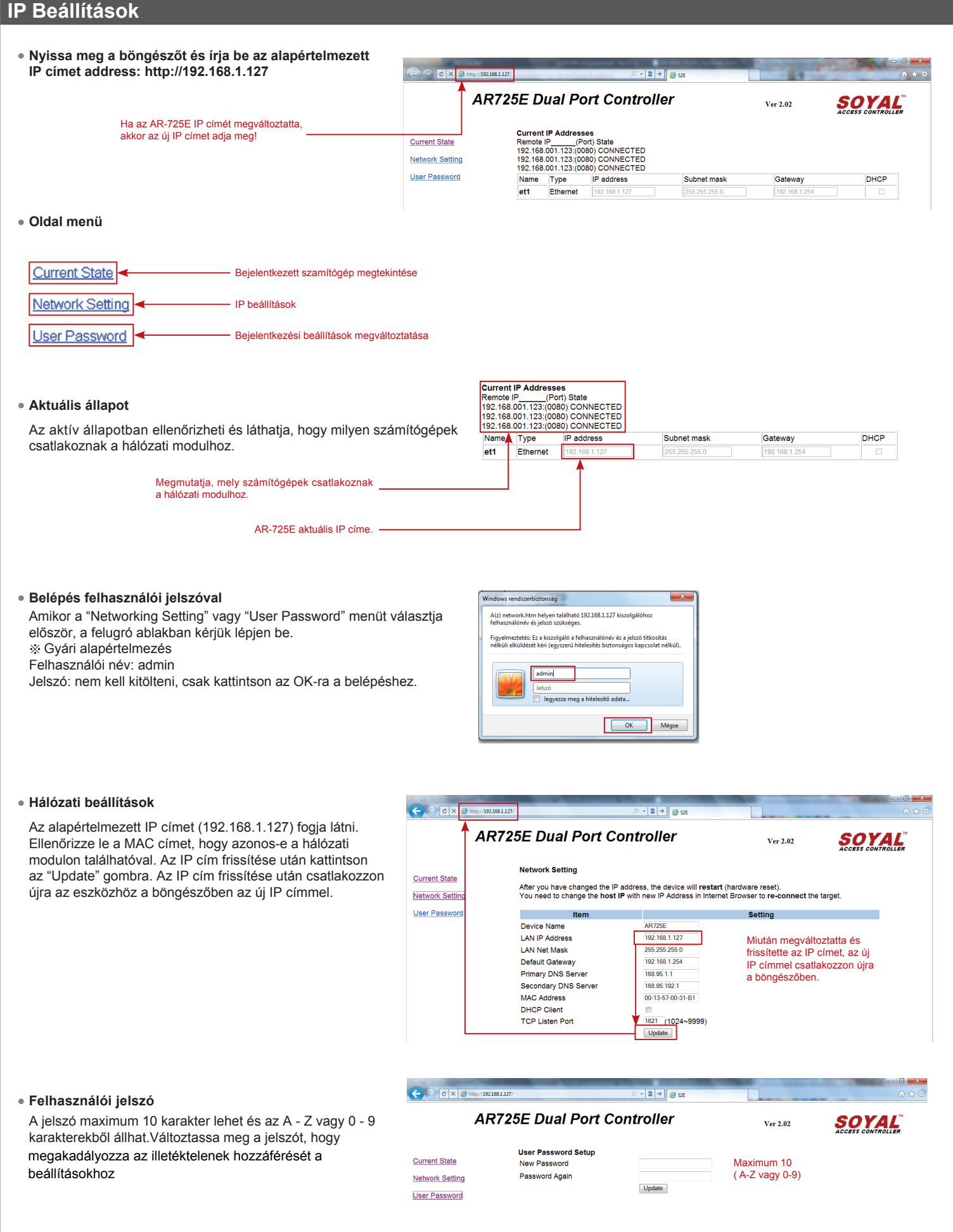

3 AJTÓS VEZÉRLŐ

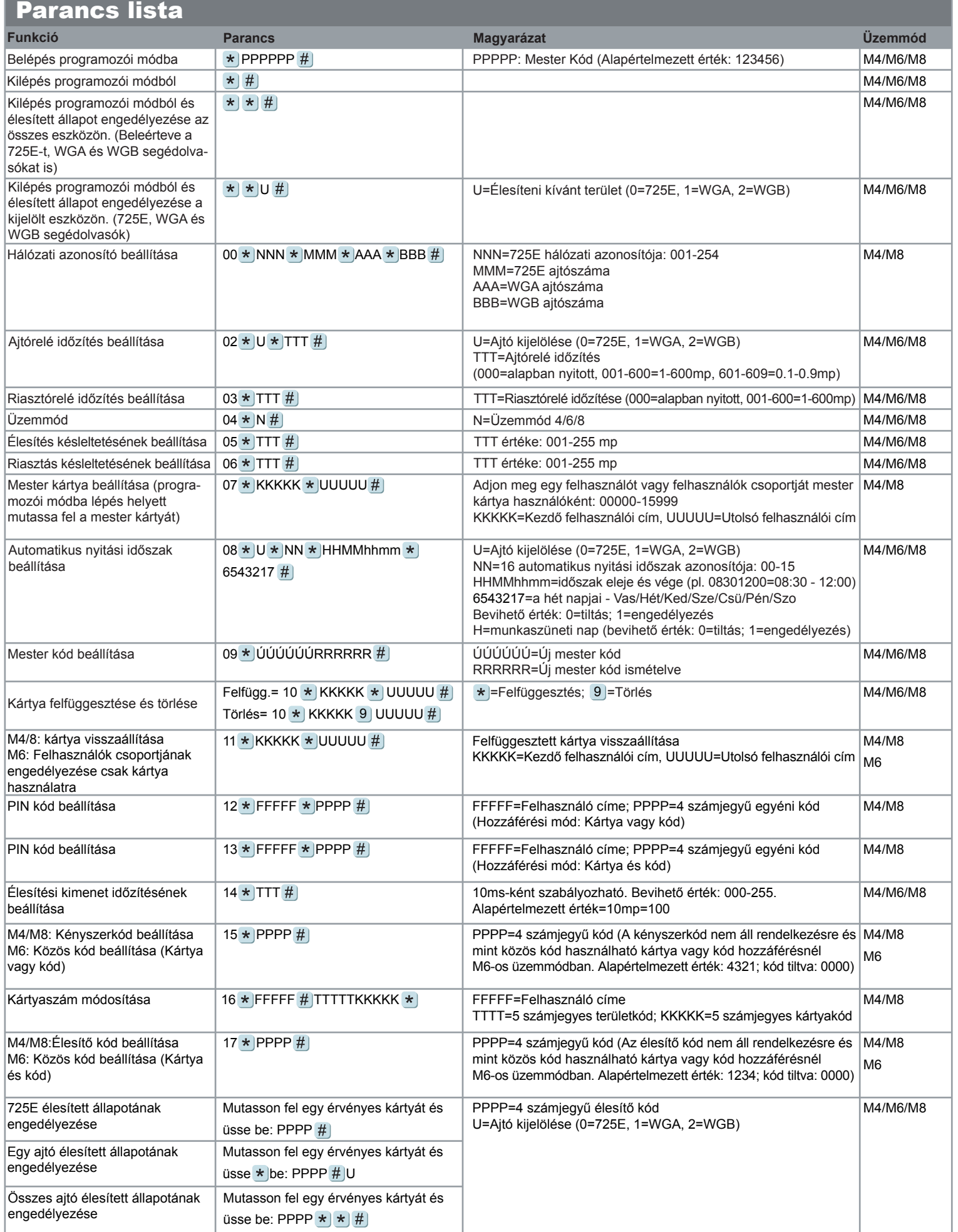

# **SOYAL® AR-725E-M / AR-725E / AR-725X** 3 AJTÓS VEZÉRLŐ

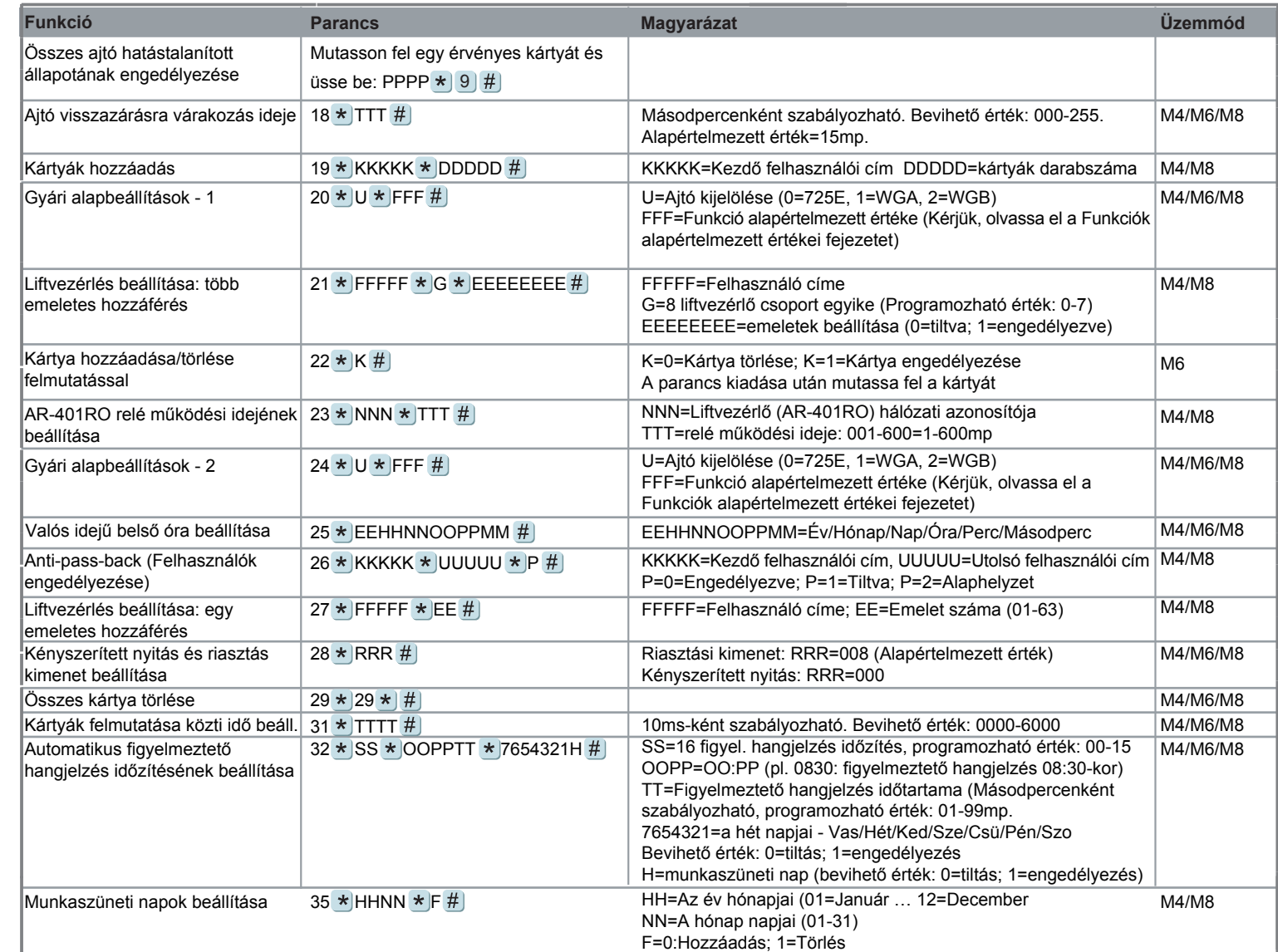

# Funkciók alapértelmezett értékei

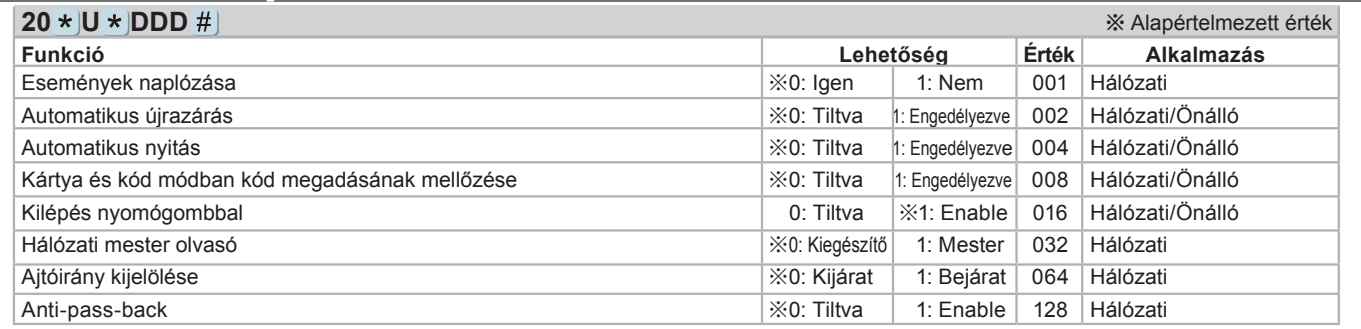

[Pl.] DDD értéken az **AR-725E** számára engedélyezze az "**Automatikus nyitás**" + "**Kilépés nyomógombbal**" + "**Anti-pass-back**" funkciókat=004+016+128= **148** Az ehhez szükséges parancs: **20 \* 0 \* 148** #

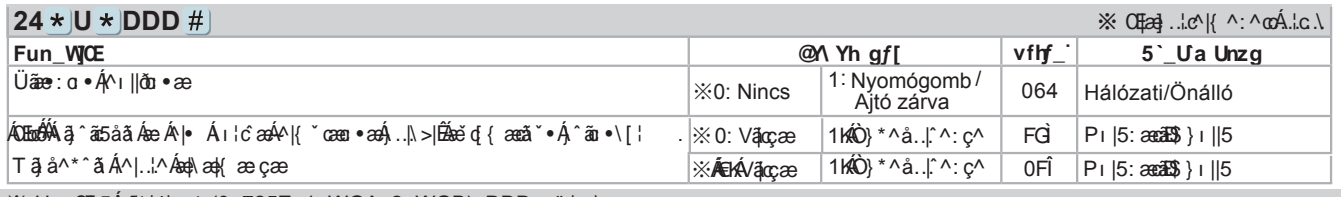

※ U =  $O$ bbs $\hat{A}$   $\hat{B}$ |4|. $\hat{N}$  (0=725E, 1=WGA, 2=WGB); DDD =  $\hat{C}$  lc.

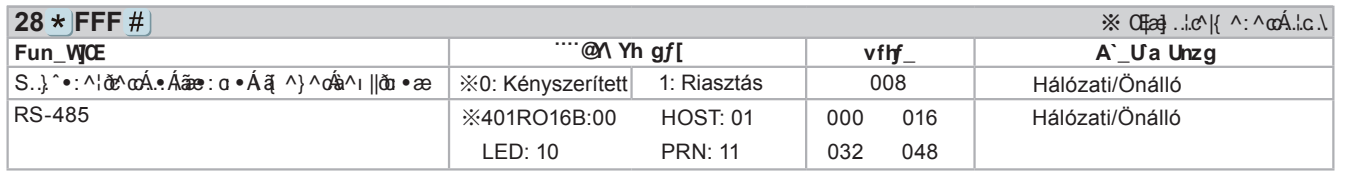

A dokumentáció a Delton KFT. szellemi tulajdona, ezért annak változtatása jogi következményeket vonhat maga után.

A fordításból, illetve a nyomdai kivitelezésből származó hibákért felelősséget nem vállalunk. A leírás és a termék változtatásának jogát a forgalmazó és a gyártó fenntartja.